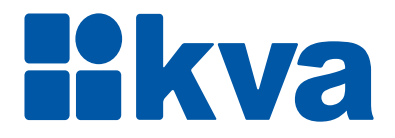

# **Controlador Lógico Programável K90ATS**

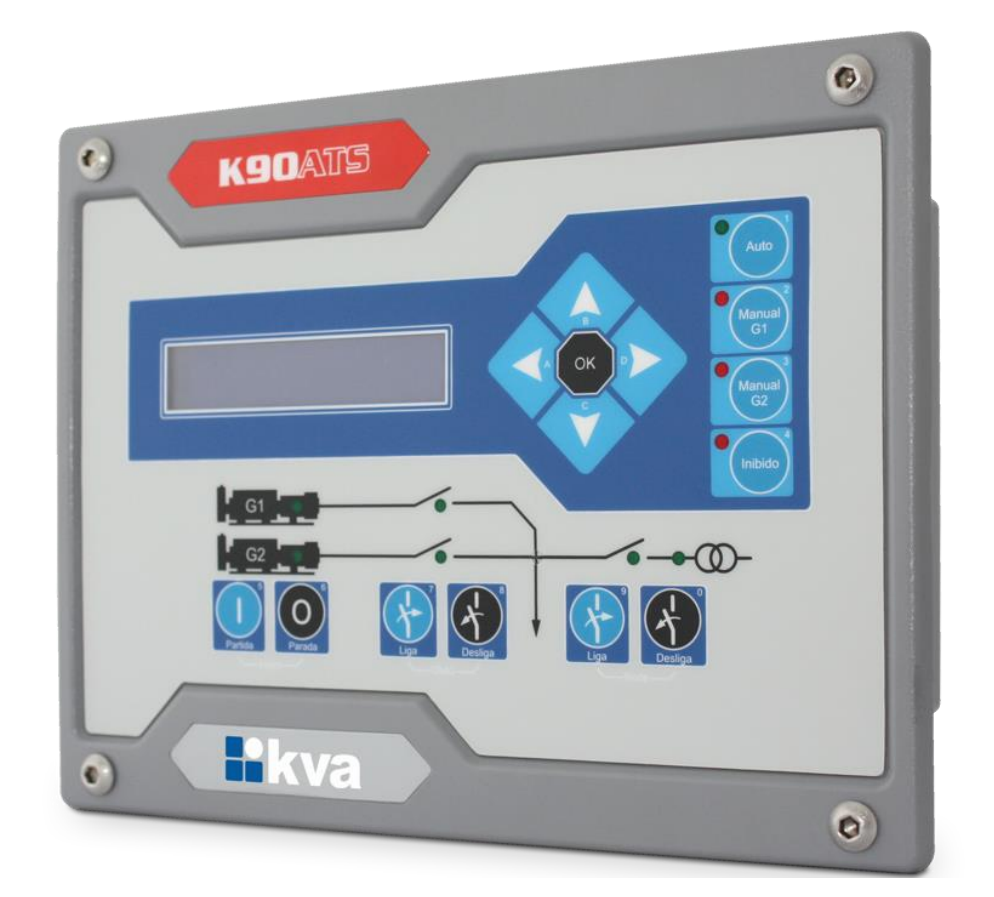

# **Manual de Instalação e Operação**

Revisão 03

# **Manual de Instalação, Operação e Manutenção**

Modelo: K90ATS Versão: 2.00 Idioma: Português Revisão: 03 Dezembro 2020

# **PREFÁCIO**

Chamamos a sua atenção para o conteúdo deste Manual. A seguir, citamos alguns pontos importantes que devem ser observados durante a instalação, utilização e manutenção do seu controlador, para que ele possa operar durante vários anos, livre de problemas.

Antes de utilizar este equipamento pela primeira vez, é importante ler completamente este manual. Todas as operações e intervenções necessárias neste equipamento deverão ser realizadas por um técnico qualificado. A não observância das instruções pode causar danos pessoais e/ou danos materiais. O nosso serviço de suporte técnico está pronto para fornecer qualquer informação adicional que você achar necessária.

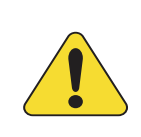

#### **ATENÇÃO!**

Para evitar danos ao sistema de controle que utiliza um dispositivo permanente de carregamento da bateria, verifique se o dispositivo de carga está desligado antes de desconectar a bateria do sistema.

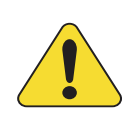

#### **ATENÇÃO!**

#### **A instalação deve incluir o seguinte:**

• A fonte de alimentação principal do controlador bem como todas as entradas de tensão, contínua ou alternada, devem ser devidamente protegidas com fusíveis, de acordo com as instruções deste manual.

• Um interruptor ou disjuntor deve ser incluído na instalação para o desligamento da alimentação do equipamento. O interruptor ou disjuntor somente irá remover energia para a unidade, tensões perigosas podem ainda estar conectadas a outros terminais da unidade.

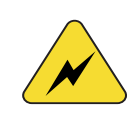

Os procedimentos de instalação, parametrização, calibração e verificação devem ser realizados somente por pessoal qualificado e conhecedor dos riscos decorrentes do manuseio de equipamentos elétricos.

As diferentes situações descritas neste manual estão acompanhadas de recomendações ou símbolos para alertar o operador para os riscos de acidentes. É vital que o operador tome conhecimento e compreenda os seguintes símbolos de advertência:

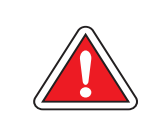

#### **CUIDADO!**

Indica uma situação potencialmente perigosa que, se não for evitada, pode resultar em ferimentos graves e até mesmo levar à morte.

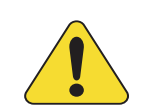

#### **ATENÇÃO!**

Chama a sua atenção para uma situação com potencial risco de funcionamento inadequado ou dano ao equipamento.

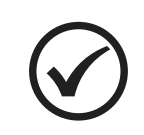

#### **NOTA**

Oferece informações adicionais de grande utilidade e que não são abrangidas pelas categorias anteriores.

# ÍNDICE

<span id="page-3-0"></span>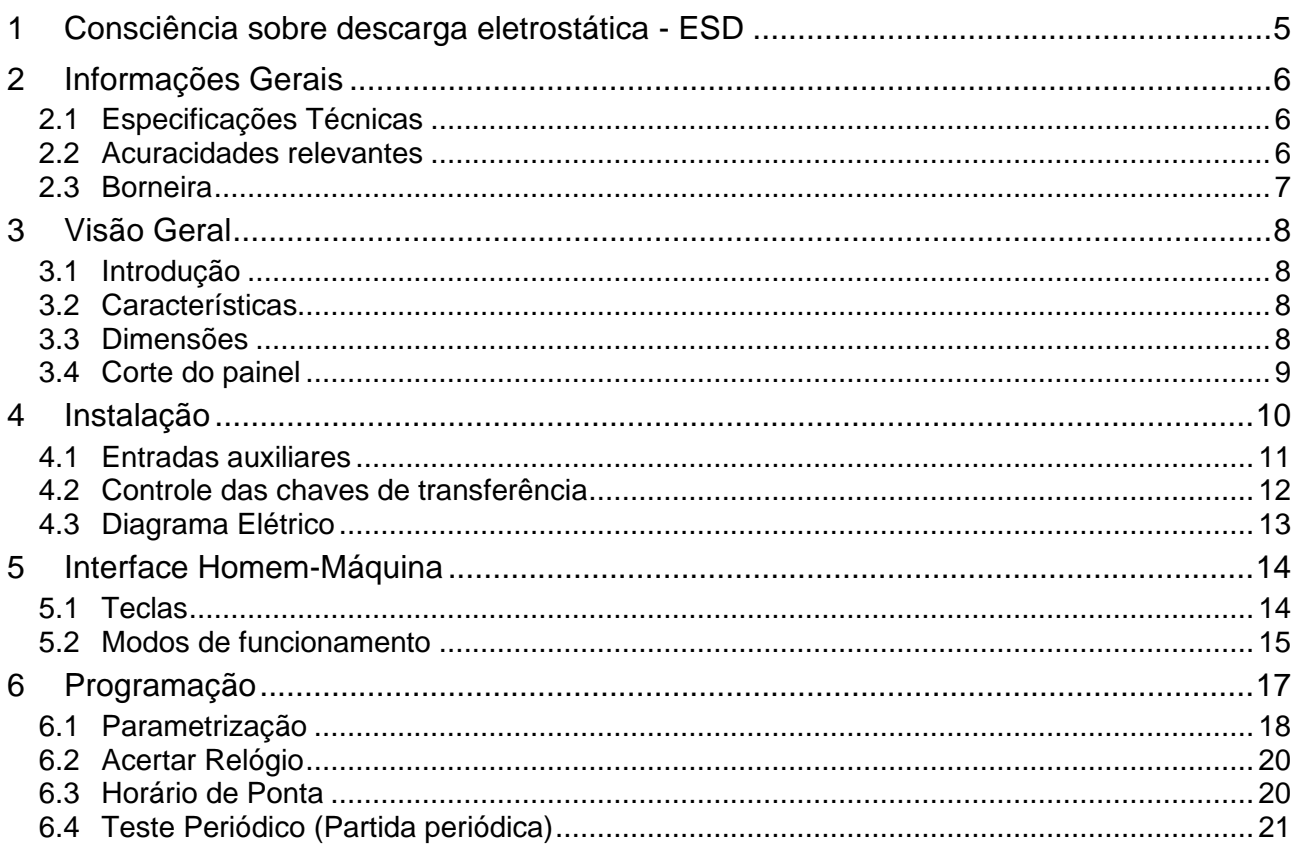

### **1 CONSCIÊNCIA SOBRE DESCARGA ELETROSTÁTICA - ESD**

Todo equipamento eletrônico é sensível a eletricidade estática, sendo que alguns componentes são mais sensíveis do que outros. Para proteger esses componentes contra danos causados por eletricidade estática, você deve tomar precauções especiais para minimizar ou eliminar as descargas eletrostáticas. Siga estas precauções quando for trabalhar com o controlador.

Antes de manusear o controlador, descarregue a eletricidade estática armazenada em seu corpo, segurando um objeto de metal aterrado (tubulações, armários, equipamentos, etc.).

Para diminuir o risco de acúmulo de eletricidade estática em seu corpo evite usar roupas feitas de materiais sintéticos. Use materiais de algodão, pois não armazenam cargas elétricas estáticas como os sintéticos. É aconselhável o uso de vestimenta e equipamentos próprios para descarga eletrostática quando for manusear o equipamento.

Mantenha plástico, vinil e materiais de isopor distantes dos terminais do controlador.

Não remova a tampa do gabinete do controlador.

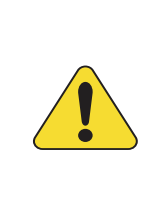

#### **ATENÇÃO!**

É imprescindível seguir os procedimentos contidos neste manual para que a garantia tenha validade.

Os procedimentos de instalação, operação e manutenção do controlador deverão ser feitos SEMPRE por pessoal técnico qualificado.

# <span id="page-5-0"></span>**2 INFORMAÇÕES GERAIS**

Este manual descreve como instalar e operar o controlador K90ATS para grupos geradores. Siga todas as orientações descritas aqui e terá uma instalação bem-sucedida.

- O controlador deverá ser instalado em local não perigoso.
- Mantenha o quadro de comando devidamente aterrado.

#### <span id="page-5-1"></span>**2.1 Especificações Técnicas**

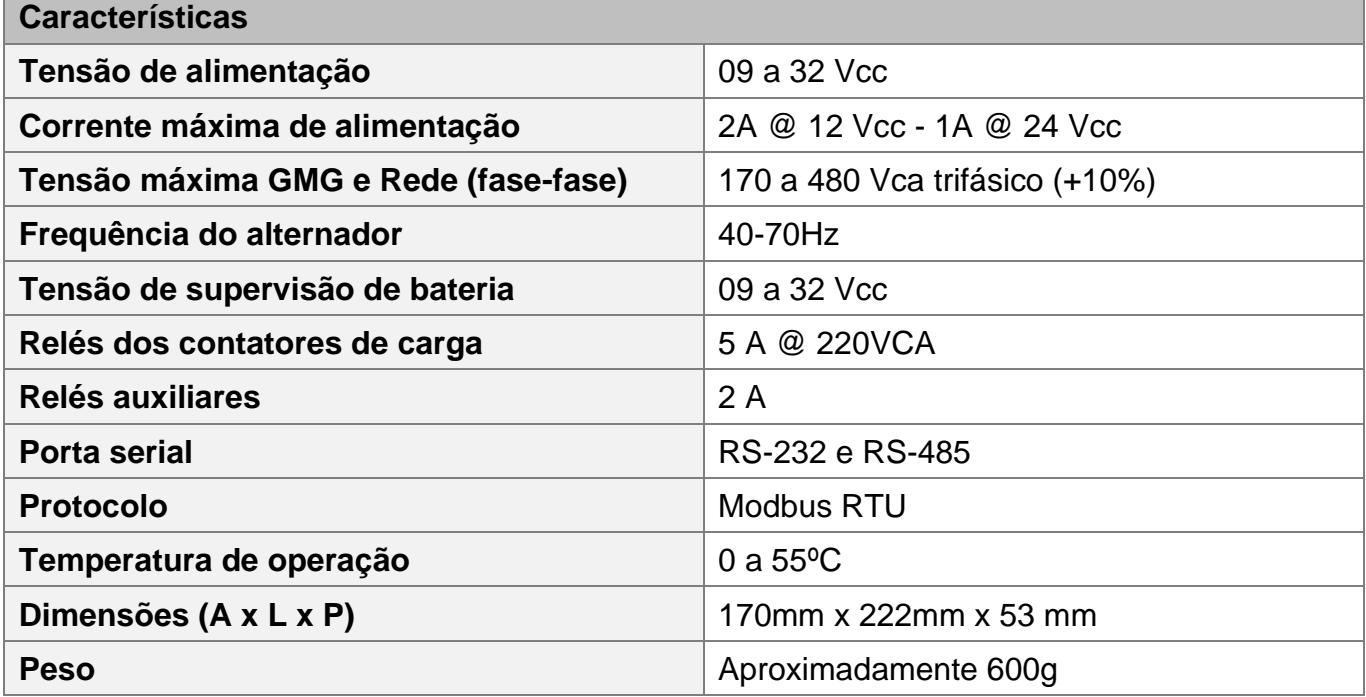

#### <span id="page-5-2"></span>**2.2 Acuracidades relevantes**

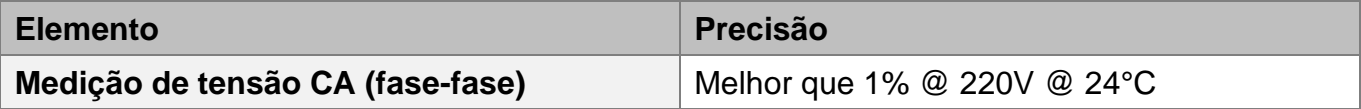

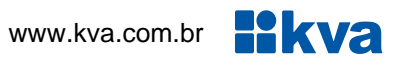

#### <span id="page-6-0"></span>**2.3 Borneira**

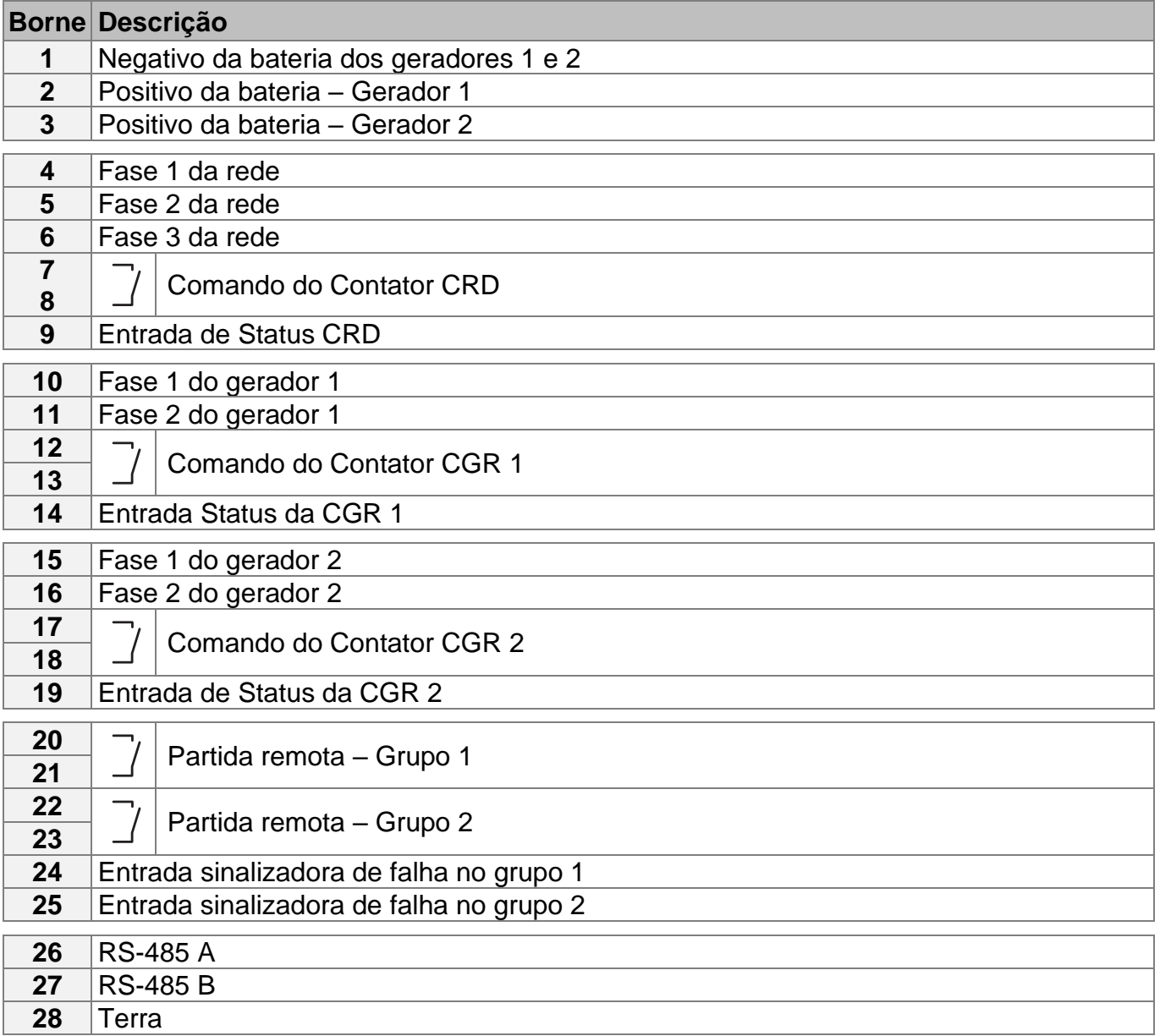

#### **Legenda:**

CRD - Contator de carga da rede.

- CGR 1 Contator de carga do gerador 01
- CGR 2 Contator de carga do gerador 02

## <span id="page-7-0"></span>**3 VISÃO GERAL**

#### <span id="page-7-1"></span>**3.1 Introdução**

O K90 ATS é um controlador microprocessado automático de chaves de transferência de carga entre um ou dois grupos geradores operando como reserva um do outro e a rede comercial. Projetado para controlar chaves de transferência de até 3.000Kw, o K90 ATS pode ser configurado para operar em stand-by, supervisionando a rede, e em horários programados, comandando a partida do grupo gerador e transferindo a carga.

#### <span id="page-7-2"></span>**3.2 Características**

- Medição de tensão alternada (geradores e rede);
- Operação baseada em banco de horas;
- Partida em horário de ponta;
- Programa de exercício semanal.

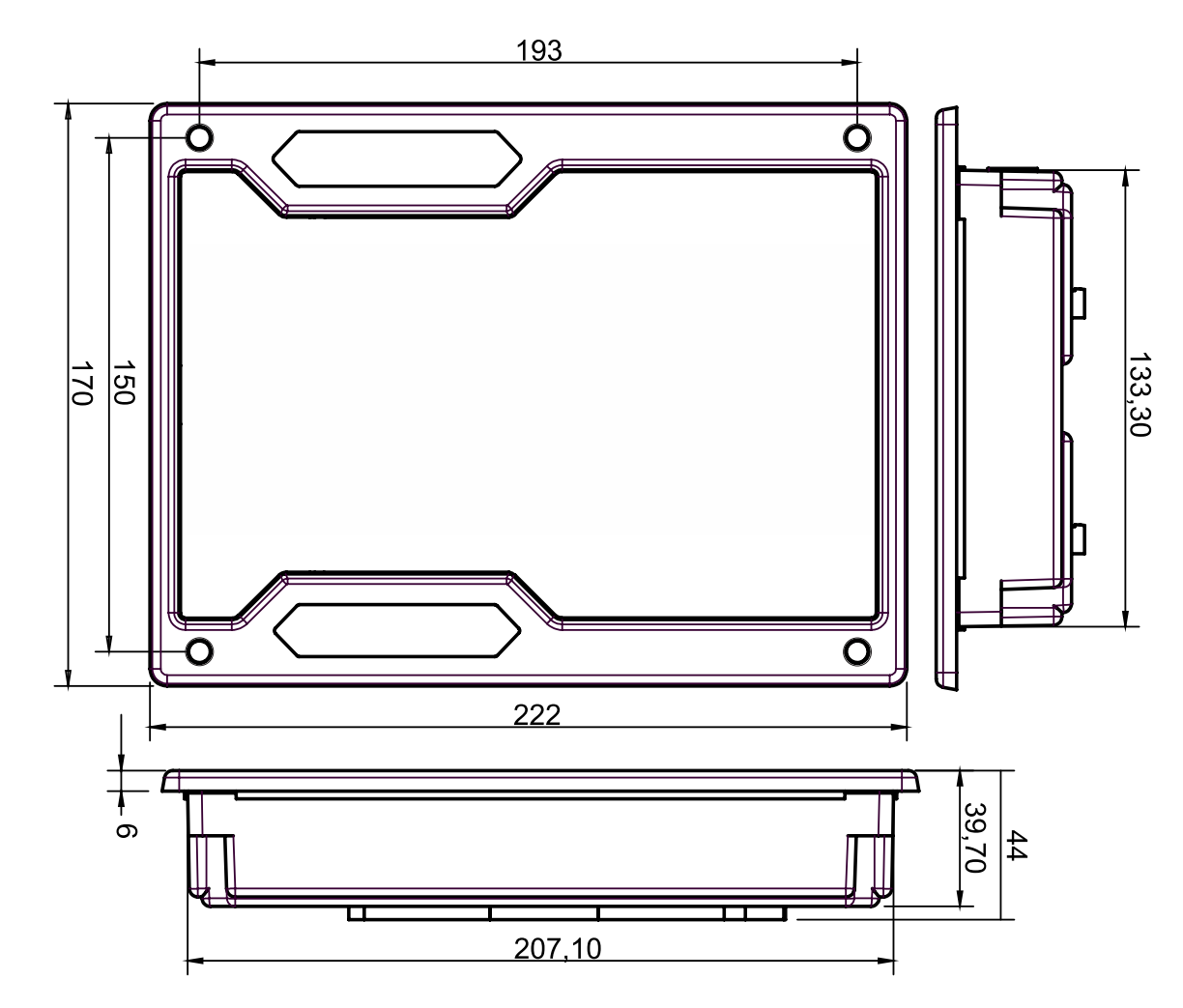

#### <span id="page-7-3"></span>**3.3 Dimensões**

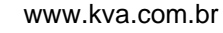

#### <span id="page-8-0"></span>**3.4 Corte do painel**

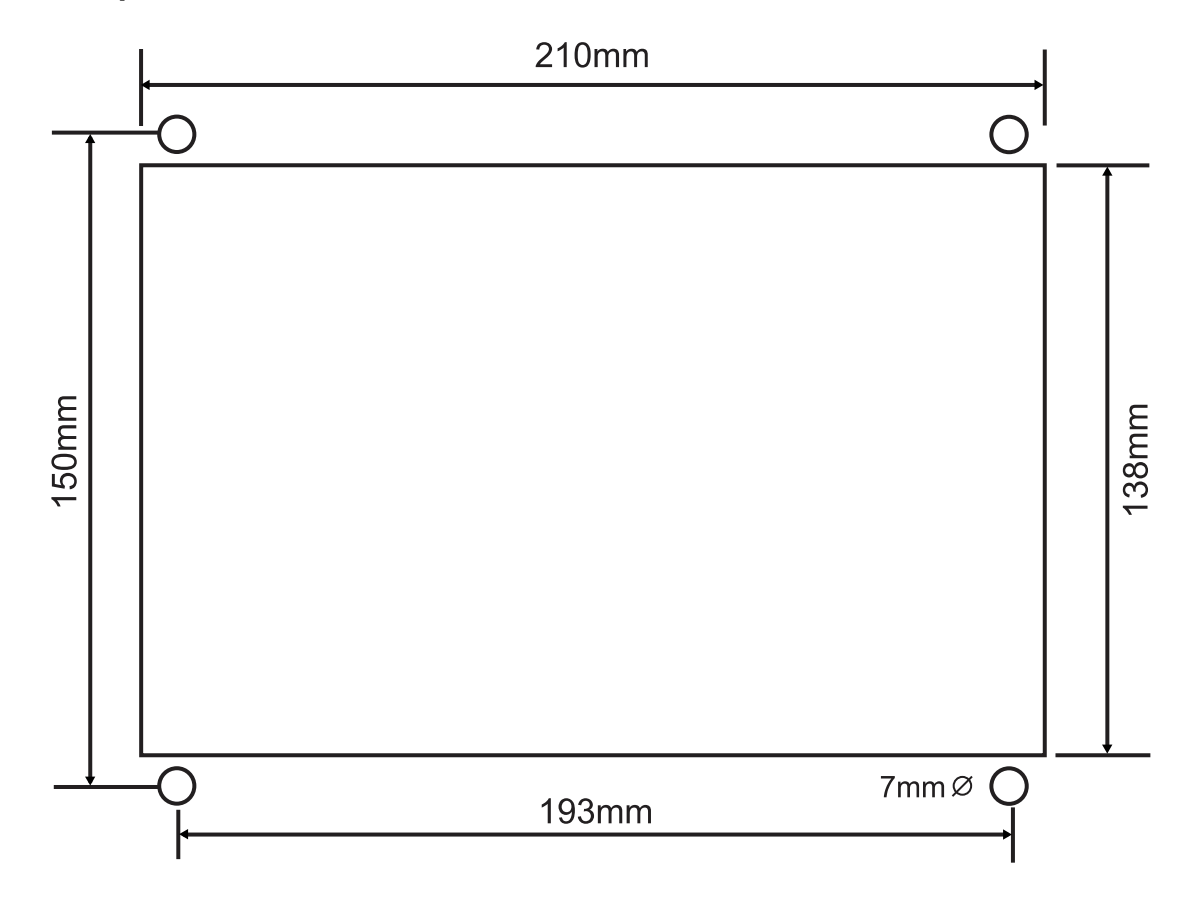

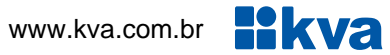

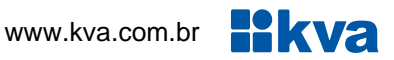

## <span id="page-9-0"></span>**4 INSTALAÇÃO**

#### **CUIDADO!**

Leia todo este manual e outras publicações relativas ao trabalho a ser executado antes da instalação, operação ou manutenção deste equipamento. Siga todas as instruções de segurança e precauções. A não observância das instruções pode causar danos pessoais e/ou danos materiais.

Os procedimentos de instalação, parametrização, calibração e verificação devem ser realizados somente por pessoal qualificado e conhecedor dos riscos decorrentes do manuseio de equipamentos elétricos.

Todas as entradas e saídas do K90ATS são disponíveis através de blocos de terminais plugáveis. Para evitar interferência de ruídos no funcionamento, é recomendável que todos os fios com sinais CC sejam separados de todos os cabos de corrente alternada. Os blocos de terminais plugáveis do K90 ATS aceitam fios de 1,0 a 4,0 mm.

#### **Alimentação**

O controlador aceita qualquer fonte de alimentação que forneça uma tensão dentro da faixa de 9-32 Vcc. Espera-se que a instalação deste equipamento inclua proteção contra sobrecorrente entre a fonte de alimentação e o K90ATS e entre o K90ATS e seus atuadores. Esta proteção de sobrecorrente pode ser obtida por conexão em série de fusíveis corretamente avaliados.

#### **Entrada de tensão CC**

Faixa de Tensão Nominal: 10-29 Vcc Faixa de Tensão máxima: 9-32 Vcc Potência Máxima de Entrada: 12 W Potência de entrada típica: 7 W @ 24Vdc Fusível de entrada: 2 A (com retardo) Bitola do fio: 1,5mm ²

#### **Entrada de tensão CA (Gerador e Rede)**

Faixa de Tensão Nominal: 50-480 Vca (entre fase e fase) Faixa de Tensão máxima: 0-520 Vca (entre fase e fase) Fusível de entrada: 500m A Bitola do fio: 1,0mm ²

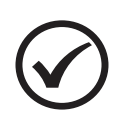

#### **NOTA**

O K90 ATS faz as medições de tensão tanto de rede quanto de gerador, portanto os sinais de ambos devem ser trifásico com três fios (não requer neutro).

#### <span id="page-10-0"></span>**4.1 Entradas auxiliares**

O K90ATS possui 5 entradas digitais com funções pré-definidas, sendo: **Status CRD**, **Status CGR 1**, **Status CGR2**, **Falha no grupo 1** e **Falha no grupo 2**.

Cada entrada tem um circuito semelhante ao mostrado na figura abaixo, com isolação óptica. A ativação de uma entrada digital ocorre quando o borne correspondente é ligado ao negativo da bateria (0 Volt).

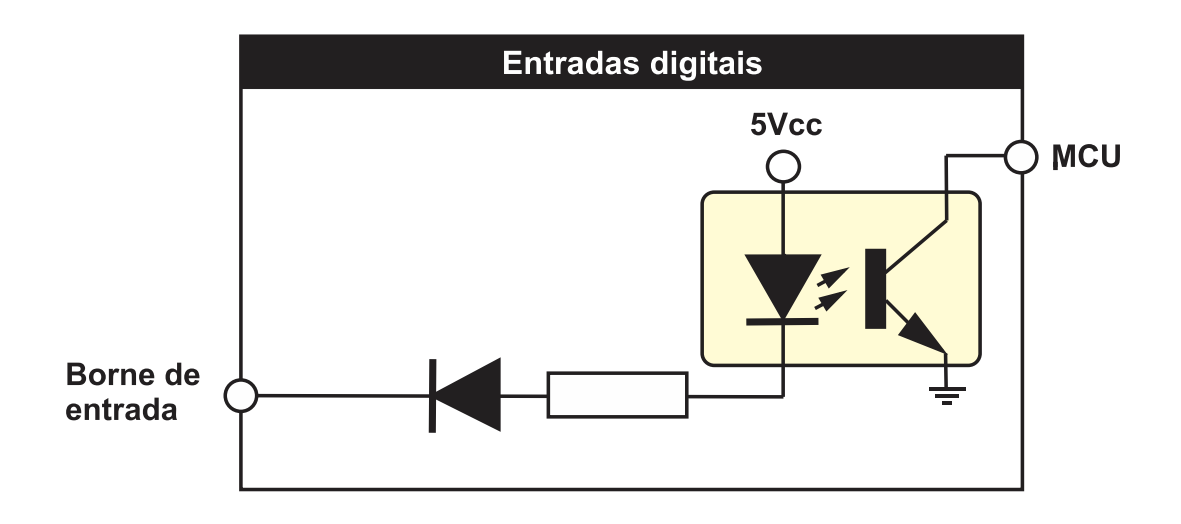

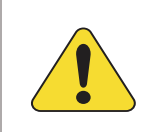

#### **ATENÇÃO!**

As entradas acima devem ser conectadas apenas ao negativo da bateria. Se uma tensão alternada for aplicada a uma dessas entradas ela será danificada.

#### <span id="page-11-0"></span>**4.2 Controle das chaves de transferência**

O K90 ATS pode controlar chaves de transferência do tipo contator magnético que tem seus contatos fechados enquanto sua bobina estiver energizada e abertos quando sem alimentação.

É altamente recomendável o uso sempre que possível - além do intertravamento elétrico - do intertravamento mecânico para evitar o fechamento simultâneo acidental de contatores de carga

O K90 ATS possui entradas dedicadas para o retorno de status dos contatores dos grupos e da rede. Nestas entradas, um sinal de 0V (GND) deve ser fornecido por cada um dos contatores por meio de um contato NF ou NA (ver parametrização) com o outro lado do contato ligado ao negativo da bateria, como sugere o diagrama abaixo.

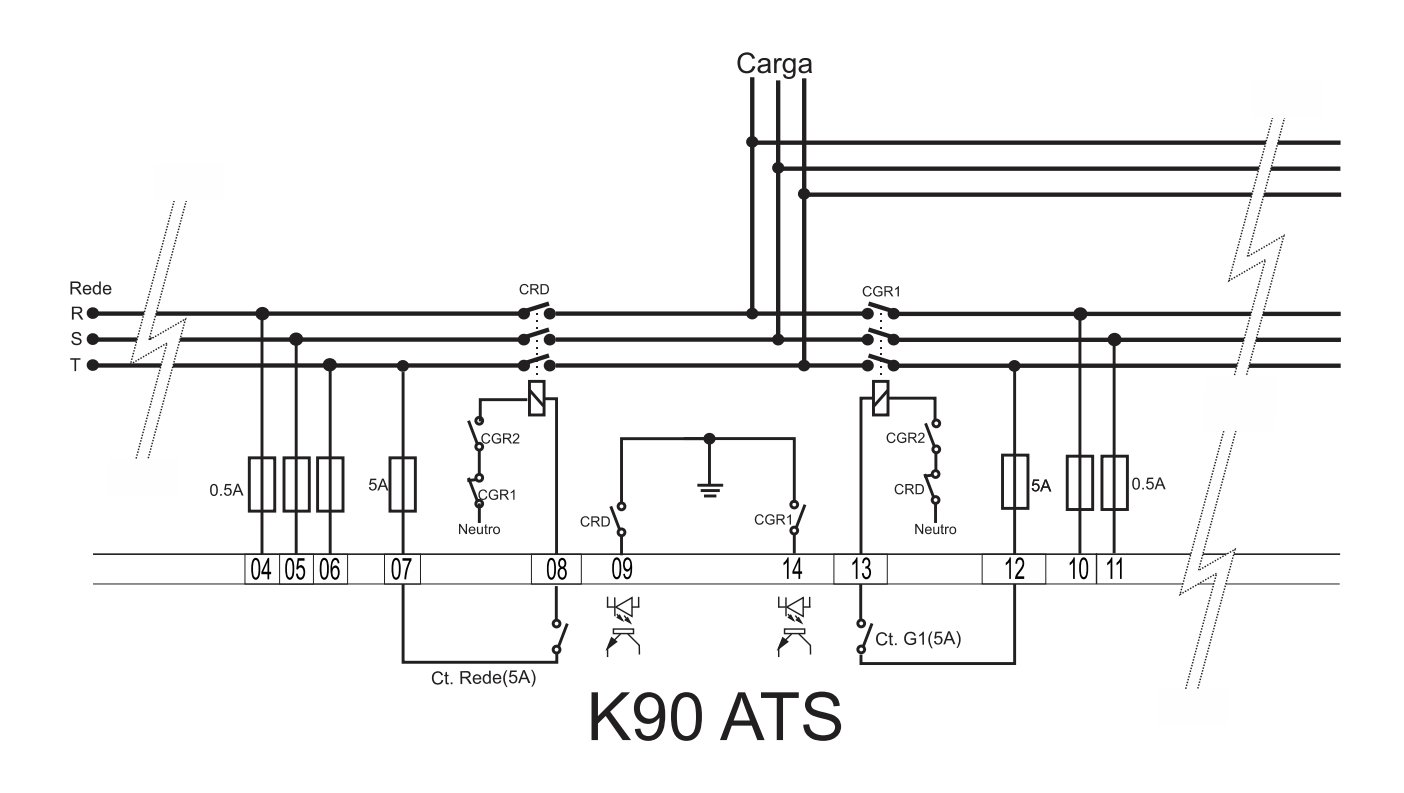

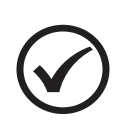

#### **NOTA**

Sempre que forem utilizados contatores magnéticos, recomendamos o uso do intertravamento elétrico como mostra o diagrama. Este procedimento adicionará uma proteção extra contra acionamento indevido.

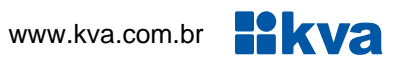

#### <span id="page-12-0"></span>**4.3 Diagrama Elétrico**

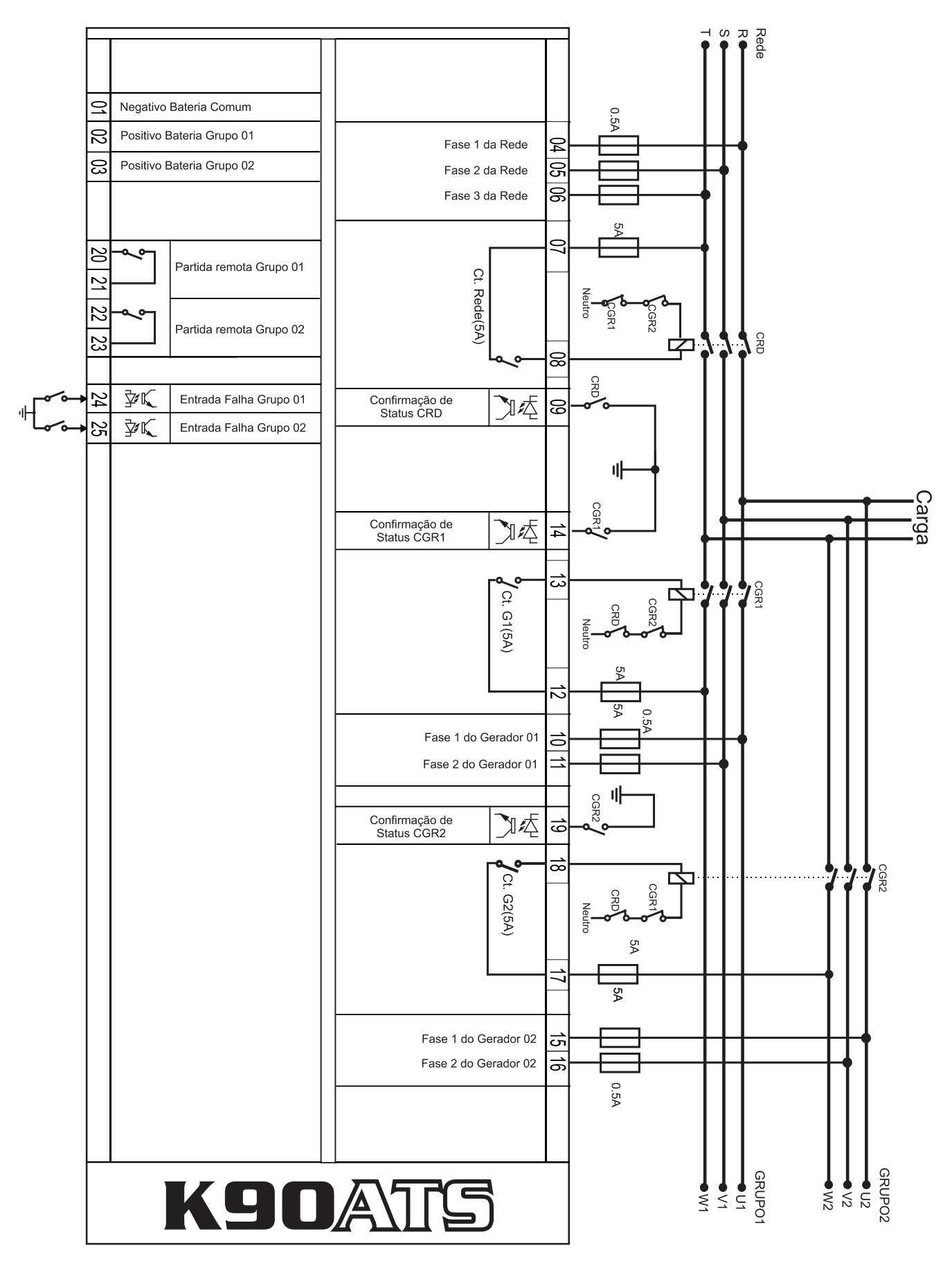

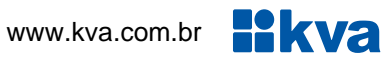

# <span id="page-13-0"></span>**5 INTERFACE HOMEM-MÁQUINA**

#### <span id="page-13-1"></span>**5.1 Teclas**

A IHM do K390ATS foi projetada para ser intuitiva e simplificar ao máximo o uso de todas as funções do controlador, em todos os modos de operação.

Um display de cristal líquido é usado para exibir várias informações de status para o operador, bem como todos os parâmetros de funcionamento.

Possui 6 LEDs indicadores de status e 4 LEDs de modo de funcionamento.

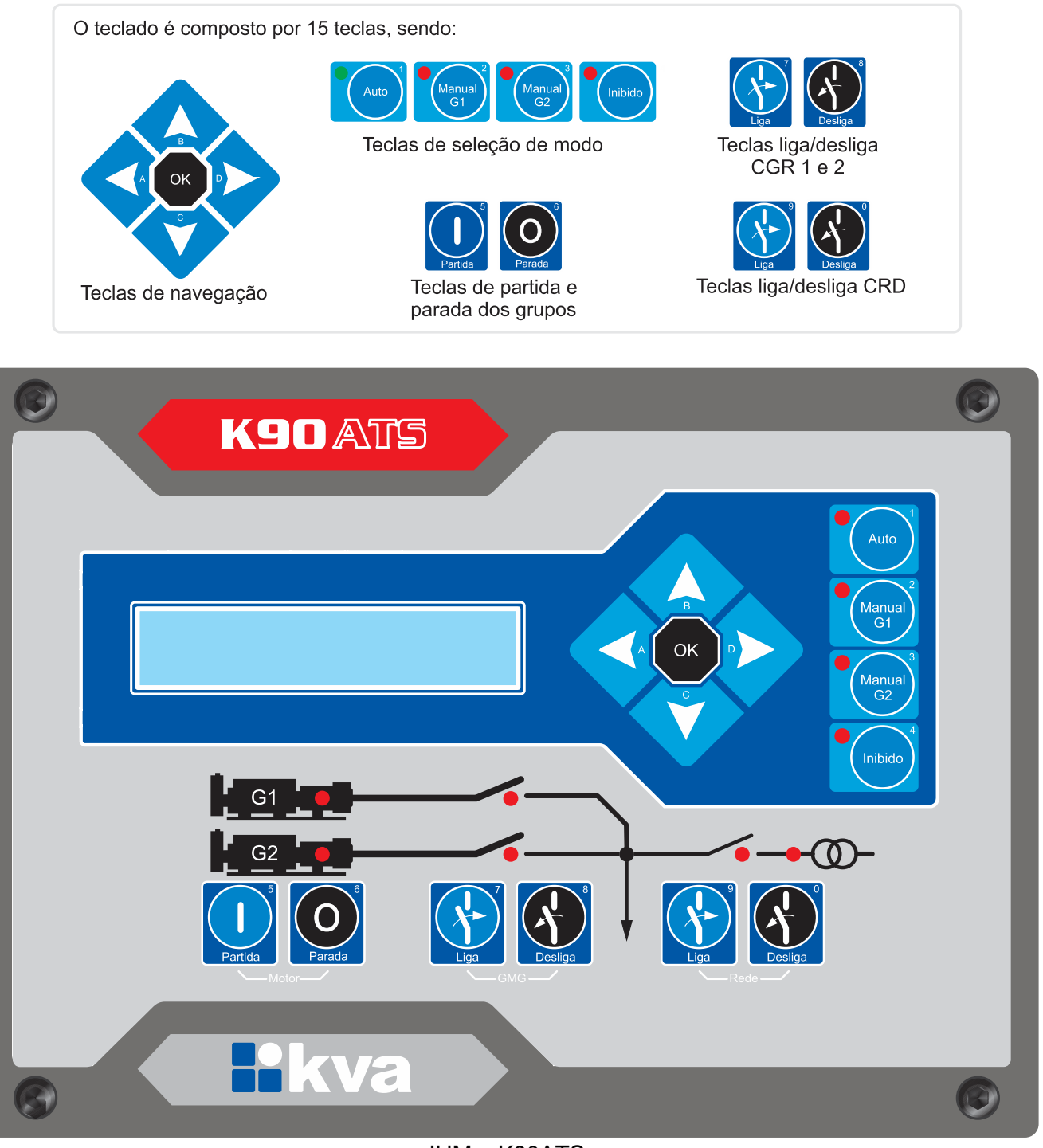

#### <span id="page-14-0"></span>**5.2 Modos de funcionamento**

O **K90 ATS** pode operar em quatro modos distintos. Para selecionar um modo de operação, utilize as teclas de seleção de modo **[1]**, **[2]**, **[3]** e **[4]**.

**1 - Modo Automático -** Na presença de rede, a chave de carga de rede ficará acionada e o K90ATS ficará esperando uma falha na rede. Assim que uma falha ocorrer, a contagem do tempo de espera será iniciada. Se a rede retornar antes que o tempo de espera seja totalizado, a chave de rede será acionada novamente, caso contrário, será acionado o relé de partida remota. Se apenas um gerador estiver instalado, será acionado o relé do grupo 1, se dois geradores estiverem instalados a partida será para o que estiver com menor tempo de funcionamento acumulado ou então os dois partirão simultaneamente, e o que tiver menor tempo assume e o outro para. Esta configuração pode ser determinada na parametrização, como veremos a seguir. Se, em caso de haver dois geradores, o gerador 'da vez' falhar o outro assumirá automaticamente.

Após a normalização das tensões da rede, será iniciada a contagem do tempo de confirmação de rede e ao seu término, a chave de carga do gerador será aberta, a chave de carga da rede será acionada e o procedimento de parada do gerador será iniciado.

Se durante o resfriamento uma nova falha na rede ocorrer o grupo reassumirá imediatamente e cancelará a contagem, caso contrário, o comando de parada será dado, abrindo-se o relé de partida remota.

**2 - Modo Manual G1 -** Neste modo todas as funções terão que ser feitas por um operador, como a seguir:

**a) Partida manual:** Pressione a tecla **[5]** por um breve instante para ativar o relé de partida remota do grupo 1 do K90 ATS.

**b) Acionamento manual das chaves de carga:** A tecla **[7]** liga e a tecla **[8]** desliga a chave do grupo 1. A tecla **[9]** liga e a tecla **[0]** desliga a chave da rede, desde que as tensões estejam dentro da faixa programada.

**c) Parada manual:** Pressione a tecla **[6]** para desligar o comando de partida remota do grupo 1.

**3 - Modo Manual G2 -** Neste modo todas as funções terão que ser feitas por um operador, como a seguir:

**a) Partida manual:** Pressione a tecla **[5]** por um breve instante para ativar o relé de partida remota do grupo 2 do K90 ATS.

**b) Acionamento manual das chaves de carga:** A tecla **[7]** liga e a tecla **[8]** desliga a chave do grupo 2. A tecla **[9]** liga e a tecla **[0]** desliga a chave da rede, desde que as tensões estejam dentro da faixa programada.

**c.) Parada manual:** Pressione a tecla **[6]** para desligar o comando de partida remota do grupo 2.

**4 - Modo Inibido -** Este modo deverá ser selecionado nos seguintes casos:

**a)** Para evitar o funcionamento do grupo em caso de falta da rede. Neste caso, a chave de rede será acionada automaticamente quando esta retornar. Muito útil em finais de semana, feriados ou quaisquer outros dias em que a intervenção do grupo não seja necessária.

**b)** Quando for efetuar qualquer tipo de manutenção no grupo gerador.

**c)** Para alterar os parâmetros de funcionamento do controlador.

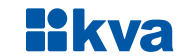

#### **5.2.1 Display**

O K90ATS exibe diversas informações em seu display, tais como status operacional, avisos, medição de tensão, data e hora, etc., conforme descritas abaixo. Algumas delas, dependendo das configurações do controlador e do grupo gerador, não estarão visíveis.

- **Modo de operação, relógio, alarmes e status;**
- **Tensões da rede;**
- **Tensão do gerador 1;**
- **Tensão do gerador 2;**
- **Horímetro grupo 1;**
- **Horímetro grupo 2;**
- **Data e hora.**

Use as teclas de navegação para a visualização de todas as informações disponíveis.

### <span id="page-16-0"></span>**6 PROGRAMAÇÃO**

O K90ATS permite várias configurações e programações para que possa funcionar de forma adequada com qualquer grupo gerador e nas mais diversas condições de funcionamento.

Para entrar na programação de funcionamento siga os seguintes passos:

- a) Selecione o modo **Inibido** pressionando a tecla **[4]**;
- b) Pressione a tecla **[OK]** por 5 segundos.

O display exibirá uma tela semelhante à figura abaixo, com um menu rotativo com as seguintes opções:

- **1 - Sair;**
- **2 - [Parametrizar;](#page-17-0)**
- **3 - [Acertar relógio;](#page-19-1)**
- **4 - [Horário de ponta;](#page-19-0)**
- **5 - [Teste Periódico.](#page-20-0)**

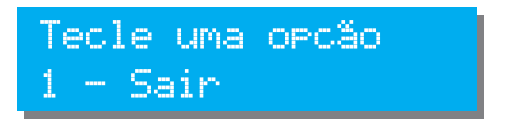

Para entrar na programação desejada, basta, a qualquer momento durante o desfile de opções do menu, pressionar a tecla com o número correspondente a opção. Para sair deste menu sem entrar na parametrização tecle **[1]**.

#### <span id="page-17-0"></span>**6.1 Parametrização**

Todo o funcionamento do controlador é baseado na comparação de valores coletados através de sensores com parâmetros que podem ser estabelecidos pelo operador. Todos os parâmetros abertos ao usuário serão explicados a seguir.

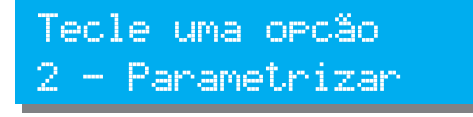

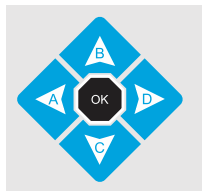

Para alterar o valor do parâmetro use as teclas **[B]** e **[C]**. Para passar para outro parâmetro, use as teclas **[A]** e **[D]**; Para salvar as alterações efetuadas e sair, tecle **[OK];**

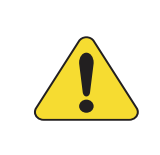

#### **ATENÇÃO!**

Jamais configure o valor máximo com um valor igual ou menor que o valor mínimo. Ex. *Frequência mínima = 57,0 Frequência máxima = 56,5*. Isso causaria um conflito e consequentemente um funcionamento errado.

#### **6.1.1 Parâmetros que podem ser alterados**

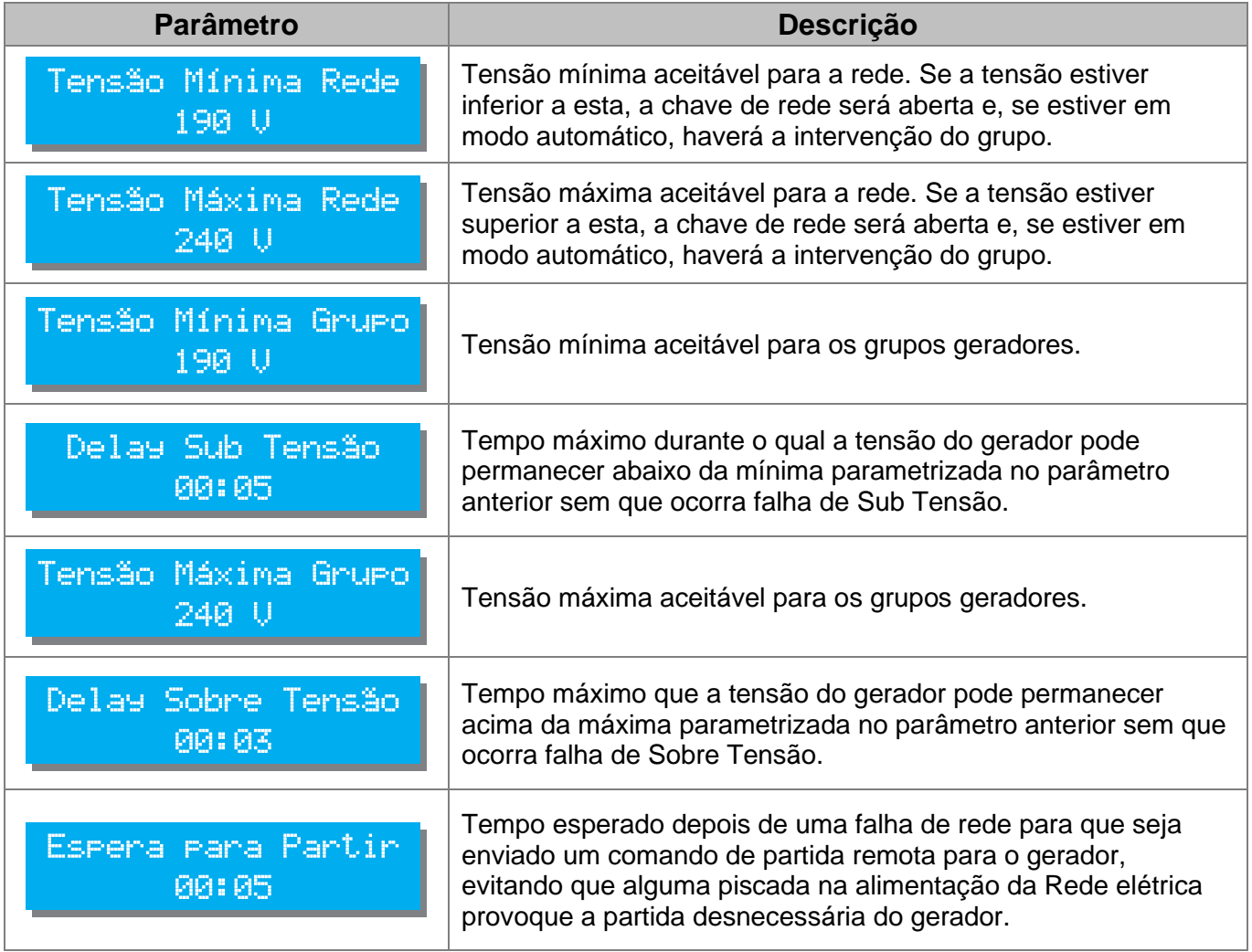

<span id="page-18-0"></span>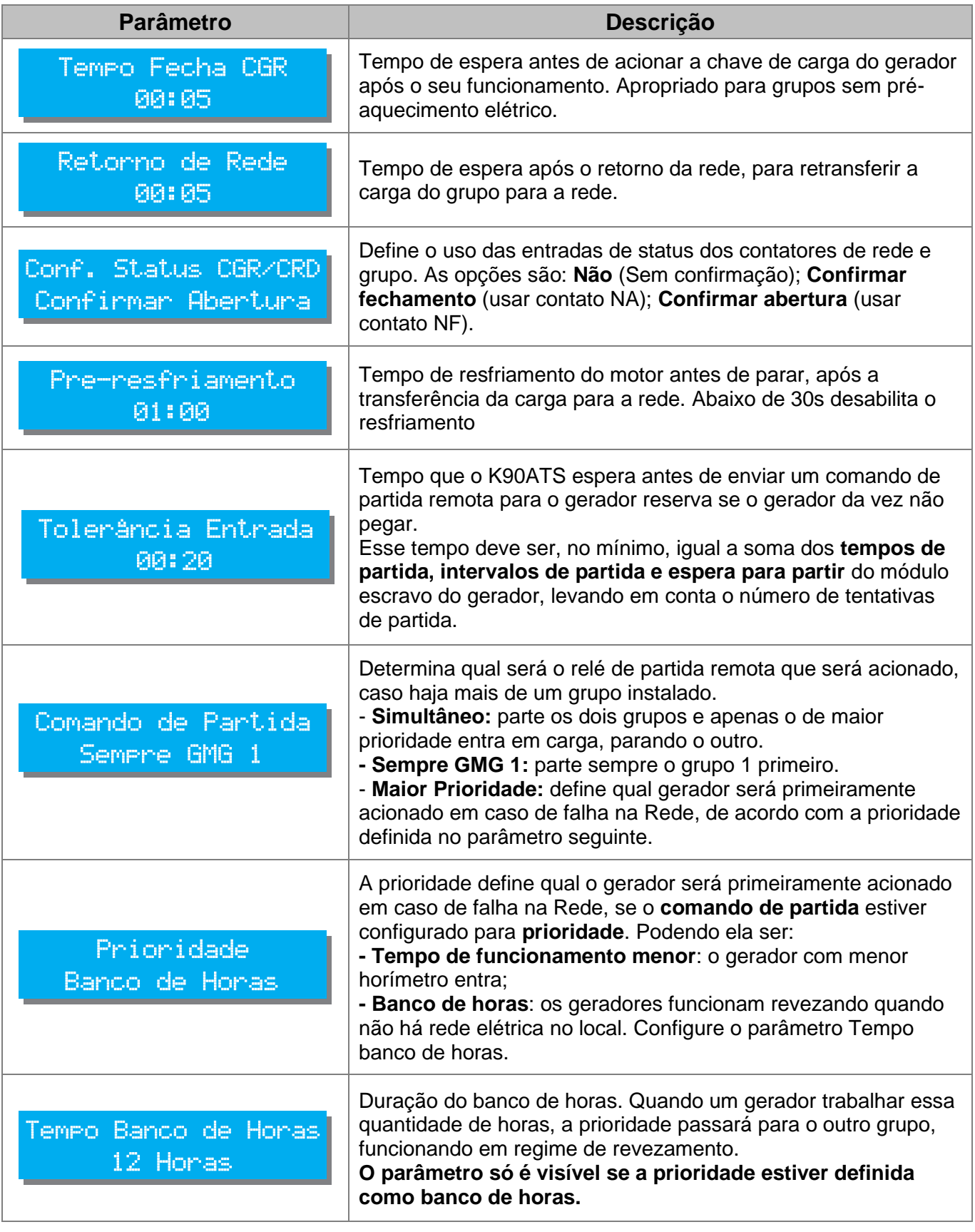

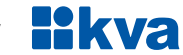

#### <span id="page-19-1"></span>**6.2 Acertar Relógio**

O K90ATS possui um relógio interno mantido por bateria independente para garantir a hora certa mesmo se o equipamento estiver desligado. Este relógio é usado nas operações envolvendo partidas programadas (Horário de ponta e Teste Periódico).

Para acertar a hora através do teclado, aperte a tecla **[3]** no menu rotativo. As teclas de navegação e seleção deverão ser usadas para alterar os dados do relógio. Os dados passíveis de serem alterados são: **Dia**, **Mês**, **Ano**, **Horas** e **Minutos**, conforme exibido abaixo.

Tecle uma orcão: 3 - Acertar Relósio

Tela 1 – Menu Data e hora Tela 2 – Informações de data e hora

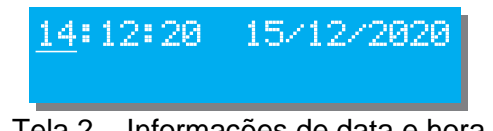

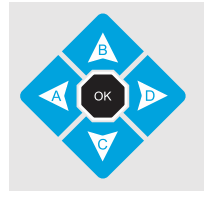

Para alterar o valor use as teclas **[B]** e **[C],** o dado a ser editado estará piscando. Para passar para outro dado use as teclas **[A]** e **[D]**; Para salvar as alterações efetuadas e sair, tecle **[OK]**.

#### <span id="page-19-0"></span>**6.3 Horário de Ponta**

O funcionamento em horário de ponta ocorre da seguinte forma:

**1)** Quando o horário programado para o início chegar, o motor entra em funcionamento.

**2)** Após o tempo de estabilização do GMG (**Delay liga CGR**), a carga é transferida da rede para o gerador.

**3)** Quando a hora programada para a parada for alcançada, a carga será transferida de volta para a rede e o motor entrará em procedimento de resfriamento e parada.

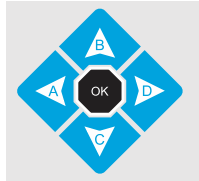

Para alterar o valor do parâmetro use as teclas **[B]** e **[C]**. Para passar para outro parâmetro, use as teclas **[A]** e **[D]**; Para salvar as alterações efetuadas e sair, tecle **[OK]**;

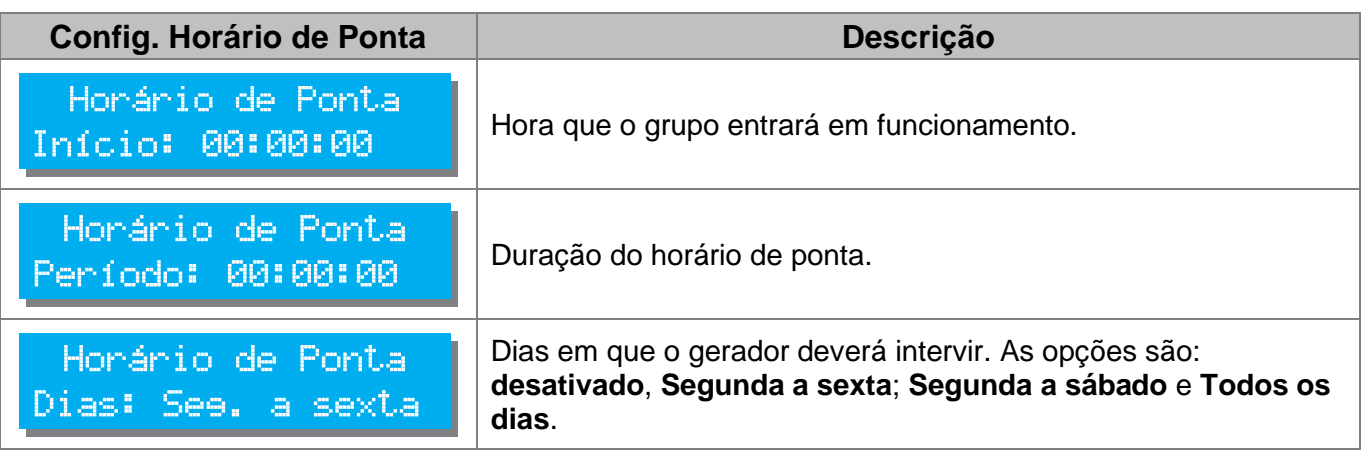

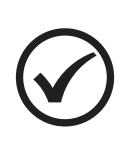

#### **NOTA**

Nas telas de configuração dos horários de início e de período, os incrementos e decrementos no horário serão de 1 minuto, porém, se pressionar a tecla [**5]**  simultaneamente com a tecla **[B]** ou **[C]**, os incrementos e decrementos serão de 1 hora.

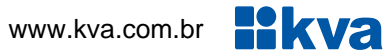

#### <span id="page-20-0"></span>**6.4 Teste Periódico (Partida periódica)**

O K90ATS pode ser programado para fazer um exercício periódico.

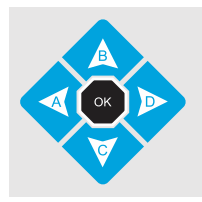

Para alterar o valor do parâmetro use as teclas **[B]** e **[C]**. Para passar para outro parâmetro, use as teclas **[A]** e **[D]**; Para salvar as alterações efetuadas e sair, tecle **[OK].**

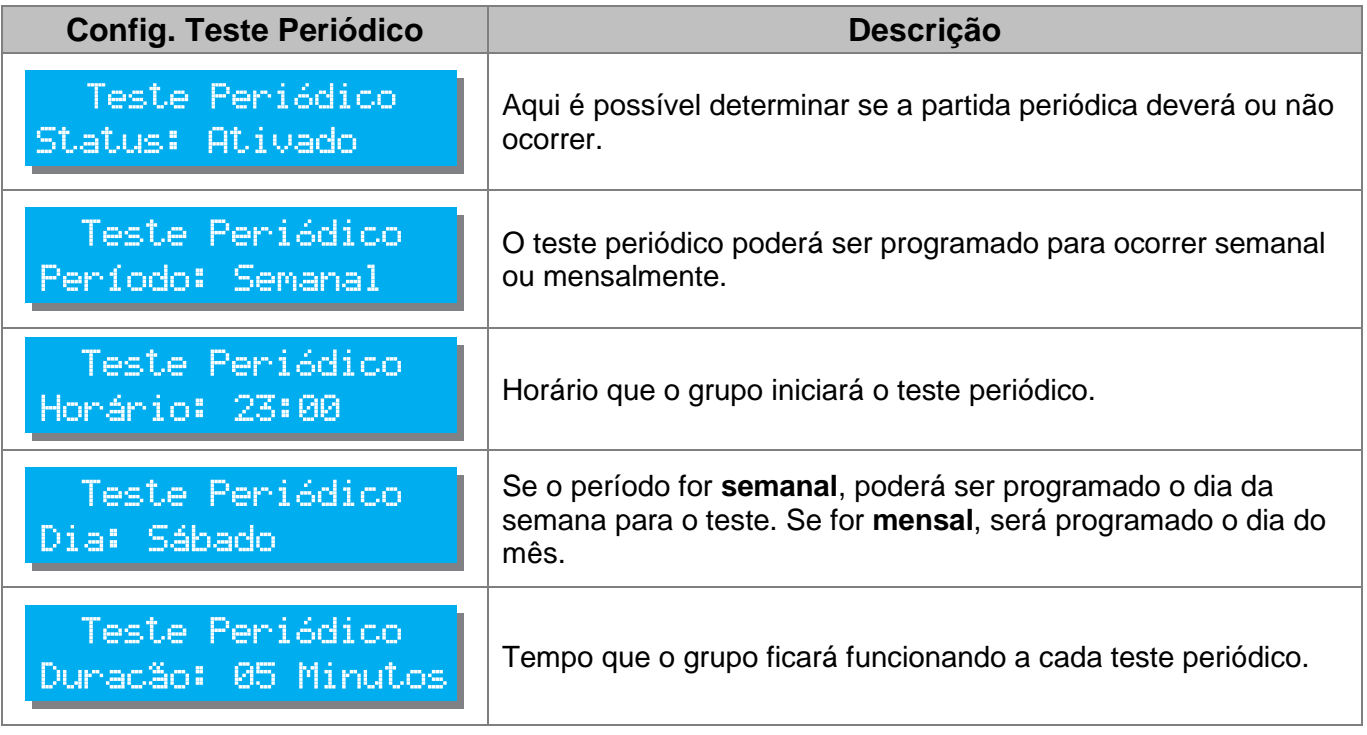

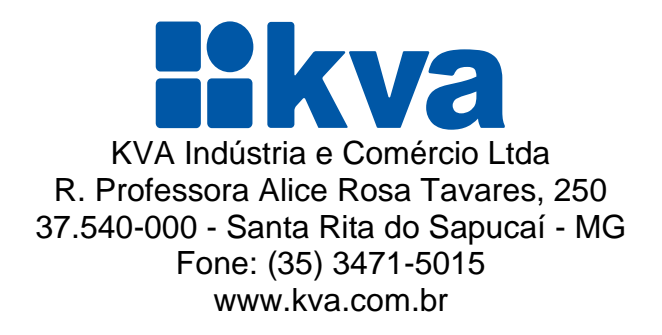